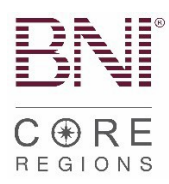

# **Mini LT Process Guide**

Please note: This is a revised guide and some of the processes are temporary. You will receive an updated guide when Online Applications are available in your regions.

# **Temporary Application Submission Process:**

- [Visitor Host enters Visitor record into BNI](https://support.bniconnect.com/hc/en-us/articles/219067167-Manage-Visitors-Adding-a-Visitor-Not-Pre-Registered-) Connect.
- Applicant completes written application and submits app and proof of paymentto Membership Committee.
- **Membership Committee process and approves application.**
- **Vice President signs back of application.**
- Secretary/Treasurer goes to regional website and uploads Application (digitalcopy scanned with smart phone) with Proof of Payment.
	- Go to your regional website.
	- Click "Member & LT Resources".
	- Under Leadership Team Resources, click hyper link that says "Click hereto submit applications and for Director and LT Support"
- **Electronic (e-Check) preferred but if new Member pays by paper check** 
	- Ensure check is payable to "BNI Global."
	- Mail to:
		- o 11525 N. Community House Road, Suite 475, Charlotte, NC 28277
		- o Attention: CORE Team
- For any questions or status updates on applications go to regionaloffice.bni.com

# **[Chapter Transfer Application Submission Process:](#page-1-0)**

- Chapter Transfers require an approved paper application and submission viathe Chapter Transfer application submission form on your regional website
	- $\circ$  Go to your regional website.
	- o Click "Member & LT Resources".
	- o Under Leadership Team Resources, click hyper link that says "Click here to Submit **[Chapter Transfer](https://www.cognitoforms.com/BNI13/ChapterTransferApplicationSubmissionForm) Applications"**
- Please note:
	- o Members need a minimum of 6 months credit to transfer chapters
	- o One of the requirements for Chapter transfers is Area Director approval. Please ensure all Chapter transfers are approved prior to the submission of the form.
- **Electronic (e-Check) preferred but if new Member pays by paper check:** 
	- o Ensure check is payable to "BNI Global."
	- o Mail to:
		- <sup>1</sup> 11525 N. Community House Road, Suite 475, Charlotte, NC 28277
		- **Attention: CORE Team**
- For any questions or status updates on applications go to regionaloffice.bni.com

# **Helpful BNI Connect Action Links:**

Visitor Host: Managing Visitors

[Adding a Visitor that has not registered to attend the meeting](https://support.bniconnect.com/hc/en-us/articles/219067167-Manage-Visitors-Adding-a-Visitor-Not-Pre-Registered-) [Managing a visitor after attendance at your Chapter meeting](https://support.bniconnect.com/hc/en-us/articles/219067227-Manage-Visitors-Managing-Visitors-After-Attending-a-Meeting-)

#### **Process for Dropping a Member:**

- [LTs/DCs/ADs can all submit Dropped Member Form found on yourregional](http://regionaloffice.bni.com/)  [website on the Member and LT Resources](http://regionaloffice.bni.com/) tab.
- **[Or submit here:](https://support.bniconnect.com/hc/en-us/articles/219067347) [Dropped Member](https://www.cognitoforms.com/BNI13/CORERegionsDroppedMemberForm) Form**

#### **Requesting Return of Payment for Declined Applicants – New or Renewing:**

- Go to your Regional Website and click Member & LT Resources
- <span id="page-1-0"></span> Click on the link that says Click here to Submit an App and for Director and LT **Support**
- Fill out the request form and include the following information in the body ofthe request:
	- o Declined applicant's name
	- o Reason for Decline
	- o Proof of payment

# **Have a Question?**

- **[Sub](http://regionaloffice.bni.com/)[mit a Support Ticket to](https://bniregionaloffice.zendesk.com/hc/en-us/requests/new) regionaloffice.bni.com:** 
	- $\circ$  LTs can submit requests for:
		- Reinstating an expired Member
			- (Expired Member = Member who is 16 days past renewal date)
			- Check status of application
	- o ADs/DCs/LDCs can submit requests for:
		- Any administrative questions on regional operations
	- o All requests can be submittedHERE

# **BNI Connect and University Support:**

- Find helpful articles for navigating **[BNI Connect](https://support.bniconnect.com/hc/en-us) here.** 
	- or Connect **and** University log-in issues send an email to [support@bniconnect.com](mailto:support@bniconnect.com)
	- [or other Connect and University questions, submit a support ticket](https://support.bniconnect.com/hc/en-us/requests/new) BNI Connect [Support. Click](https://support.bniconnect.com/hc/en-us/requests/new) "Submit a Request" in the upper right-hand corner.